# Ansetzen eines Neustarts in Wireless Access **Points** Ī

## Ziel

In diesem Artikel wird die Funktion zum Neustart des Zeitplans in Wireless Access Point (WAP) 125 und WAP581 erläutert.

## Unterstützte Geräte | Software-Version

- WAP125 (<u>Datenblatt</u>) | 1.0.5.0 ([Aktuelle Version herunterladen\)](https://software.cisco.com/download/home/284142921)
- WAP581 (<u>Datenblatt</u>) | 1.0.5.0 (<u>Aktuelle Version herunterladen</u>)

## **Einleitung**

In der neuesten Firmware von WAP125 und WAP581 wurde eine neue Option zum Planen wiederkehrender Neustarts hinzugefügt. Sie können entweder einen Neustart des gesamten WAP-Systems planen oder das Wireless Radio Subsystem täglich, wöchentlich oder monatlich neu starten.

Diese Funktion verbessert die Stabilität für das Gerät und die Wireless-Funkmodule.

Um Ihr WAP auf die neueste Firmware zu aktualisieren, lesen Sie die folgenden Artikel:

- [Firmware-Upgrade auf WAP125](https://www.cisco.com/c/de_de/support/docs/smb/wireless/cisco-small-business-100-series-wireless-access-points/smb5706-upgrade-the-firmware-on-the-wap125.html/smb5506-upgrade-firmware-on-an-rv34x-series-router.html)
- [Firmware-Aktualisierung für Wireless Access Point](https://www.cisco.com/c/de_de/support/docs/smb/wireless/cisco-small-business-100-series-wireless-access-points/smb5193-upgrade-firmware-on-wireless-access-point.html)

### Neustart planen

So planen Sie den Neustart:

### Schritt 1

Melden Sie sich mit dem Benutzernamen und dem Kennwort bei Ihrem WAP an.

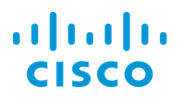

#### **Wireless Access Point**

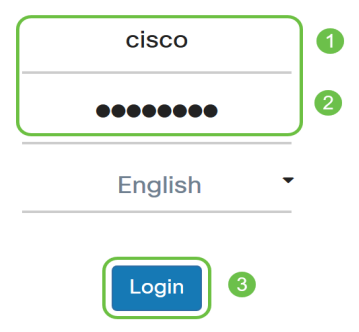

Die Benutzeroberfläche kann je nach Gerät unterschiedlich sein.

#### Schritt 2

Navigieren Sie zu Administration > Schedule Reboot.

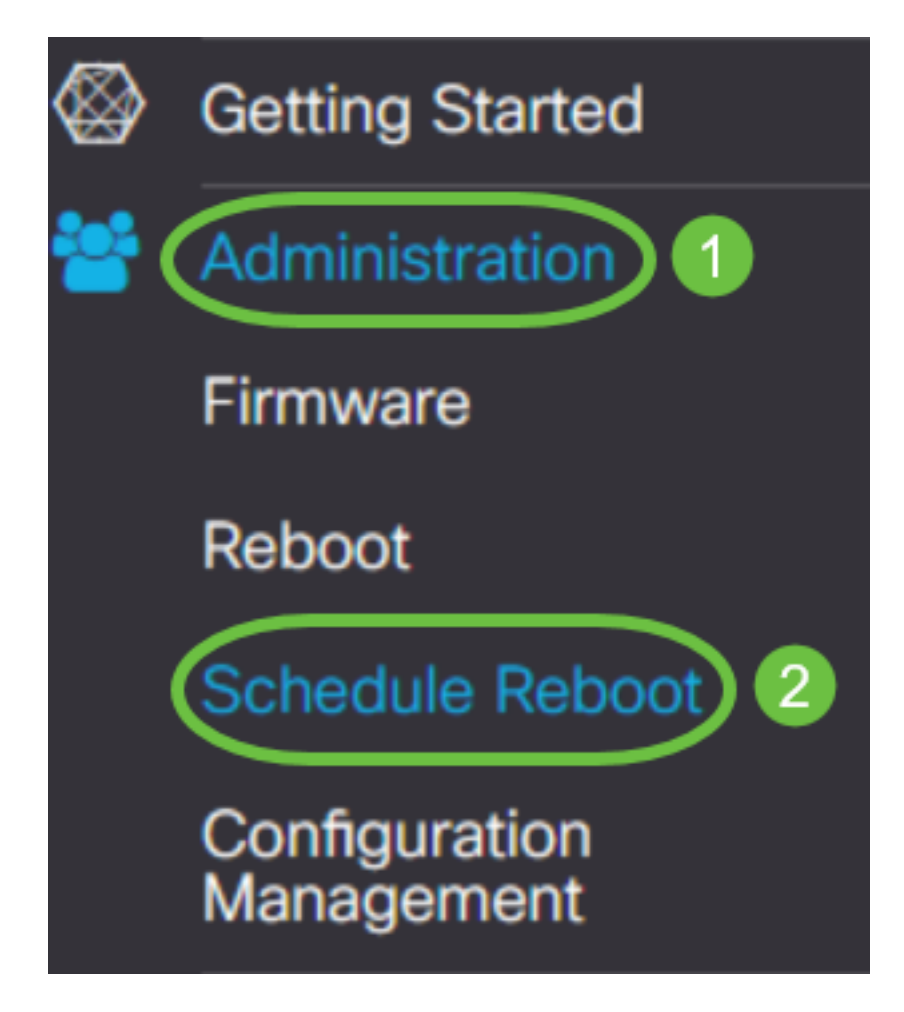

Um Schedule Reboot zu aktivieren, wählen Sie Enabled (Aktiviert) aus.

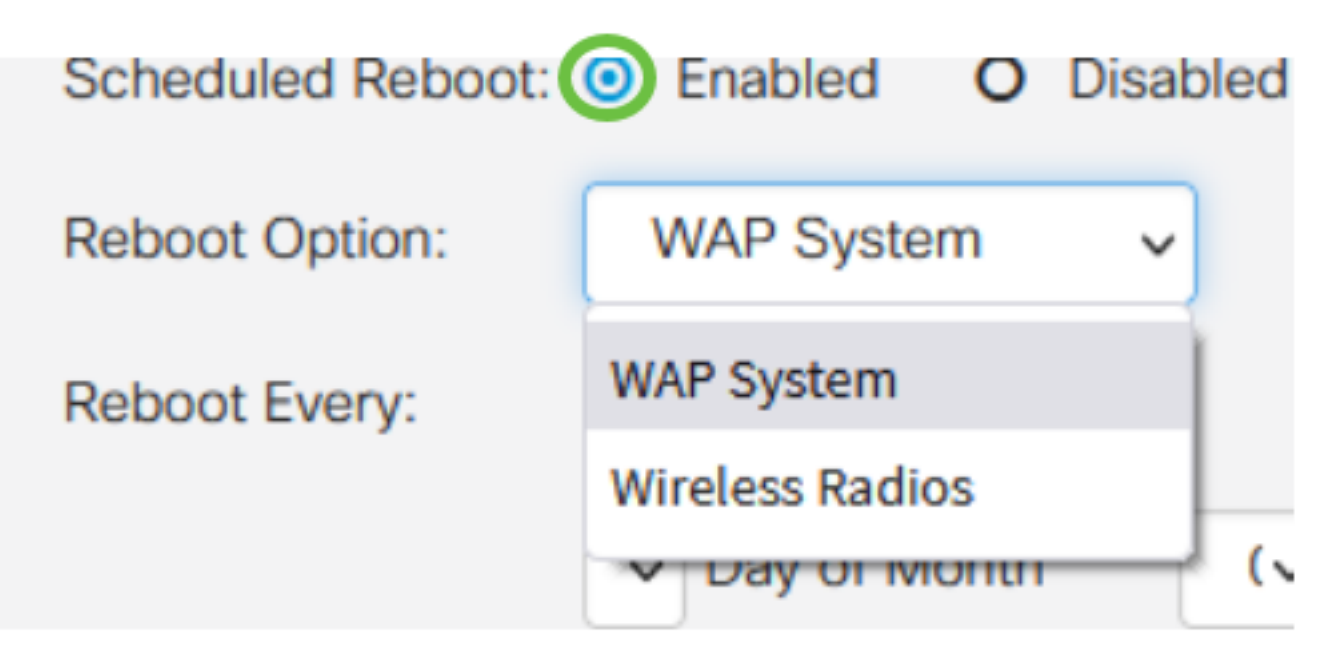

#### Schritt 4

Wählen Sie im Dropdown-Menü die Option Neustart aus. Sie können entweder das gesamte WAP-System oder die Wireless-Funkmodule neu starten.

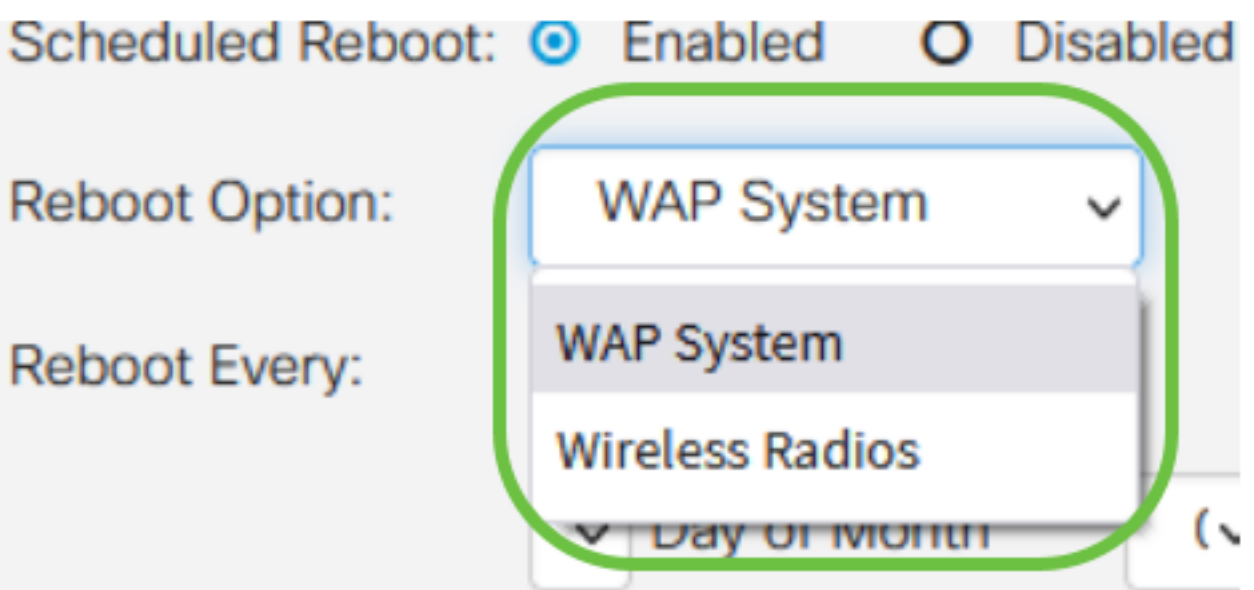

Wenn Sie bemerken, dass das Wireless-Funkmodul Probleme aufweist, ist ein Neustart und das Zurücksetzen des Wireless-Subsystems außerhalb der Geschäftszeiten schneller als ein vollständiger Neustart und kann eventuell auftretende Probleme beheben.

#### Schritt 5

Konfigurieren Sie im Abschnitt Reboot Every (Neustarten) den Zeitplan für den Neustart. Folgende Optionen sind verfügbar:

• Tag - Wenn Tag ausgewählt ist, legen Sie die Uhrzeit des Neustarts fest.

- Woche Wenn die Woche ausgewählt ist, legen Sie den Wochentag und die Uhrzeit des Neustarts fest.
- *Monat*: Wenn ein Monat ausgewählt ist, legen Sie den Monat und die Uhrzeit des Neustarts fest.

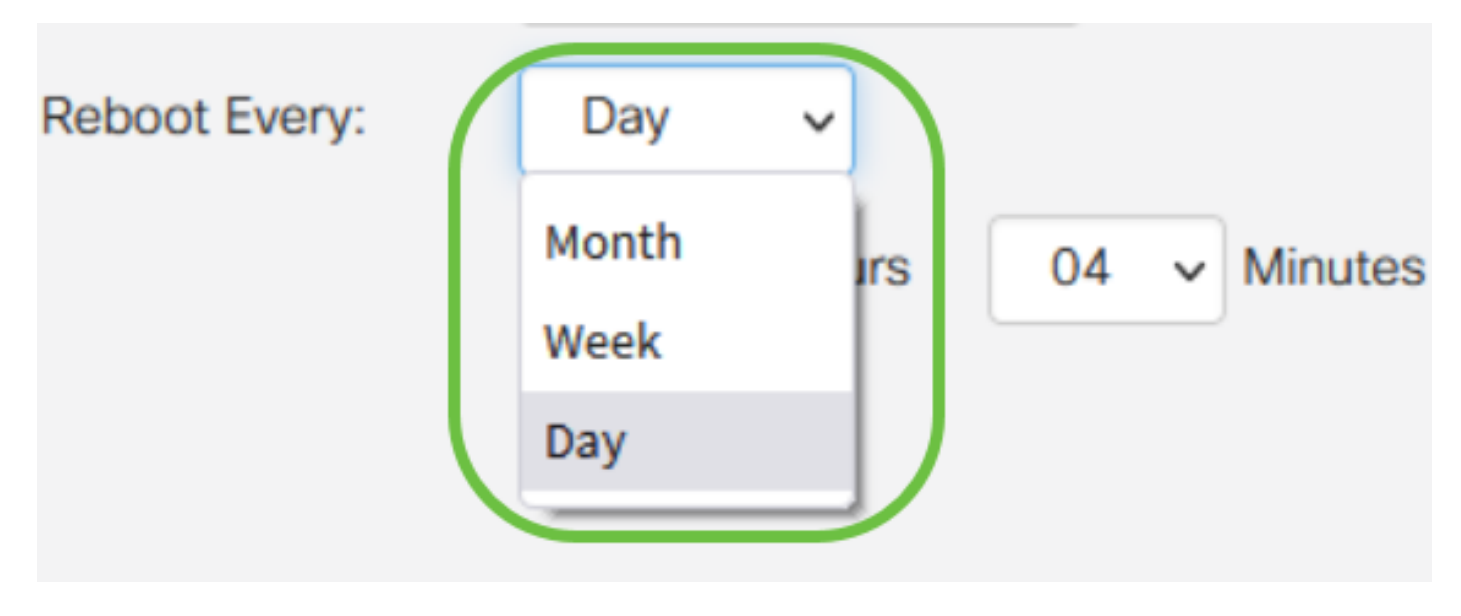

Es wird empfohlen, die Neustarts außerhalb der Arbeitszeiten durchzuführen. Stellen Sie das Gerät nicht so ein, dass es während eines standardmäßigen Arbeitstags neu gestartet wird.

Wenn Sie einen monatlichen Neustart für die 29-31 von jedem Monat konfigurieren, bedenken Sie, dass Februar nur 28 Tage hat, es sei denn, es ist ein Schaltjahr. April, Juni, September und November haben nur 30 Tage. Wenn Sie eines dieser Daten auswählen, wird das WAP in diesem Monat nicht neu gestartet.

## Schlussfolgerung

So einfach ist das! Planen Sie regelmäßige Neustarts auf Ihrem WAP, und verwalten Sie Ihre Netzwerkgeräte einfach.